# **Accès Internet - Connexion**

#### Liens

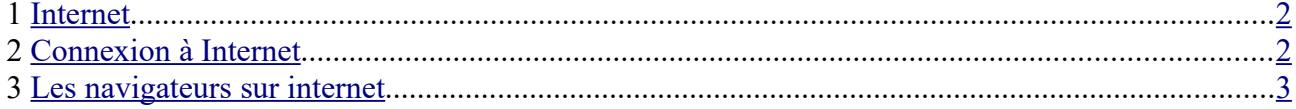

## <span id="page-1-1"></span>**1 Internet**

C'est quoi ???

Net = réseau , filet, toile d'araignée ….

**Internet est un réseau reliant des ordinateurs du monde entier.**

 $PC \rightarrow Box \rightarrow prize$  téléphone  $\rightarrow$  fournisseur d'accès  $\rightarrow$  internet .....

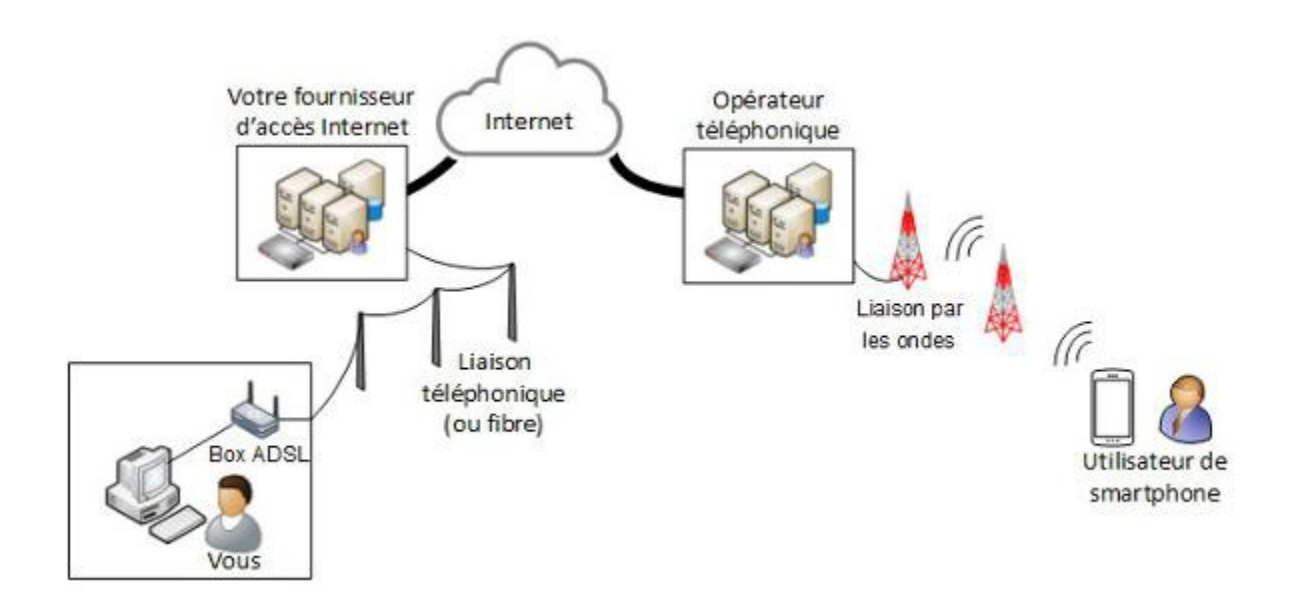

Les fournisseurs d'accès Internet (FAI) : Orange, Free, SFR, Bouygue

Les fournisseurs de contenus et de services sur Internet : Google, Yahoo, Mail, Youtube ...

Voir <http://www.culture-informatique.net/comment-ca-marche-internet/>

### <span id="page-1-0"></span>**2 Connexion à Internet**

Pour se connecter, ou avoir accès à internet, il faut :

- un PC, une tablette, un smartphone avec 3G ou 4G. Bref un appareil qui peut se 'brancher' à une Box par un câble RJ45 ou par WiFi (sans fil) ,
- une box ( ADSL ou fibre) reliée à internet par l'intermédiaire d'un fournisseur d'accès, à qui on a payé un abonnement et qui vous a donné un nom d'utilisateur et un mot de passe (c'est différent de la messagerie!!) pour que votre box ait accès à ses services ..
- Un navigateur internet (Browser) qui permet de lire les pages Web de serveurs hébergeant des sites Web. (pages en HTML)

## <span id="page-2-0"></span>**3 Les navigateurs sur internet**

**Navigateurs :**

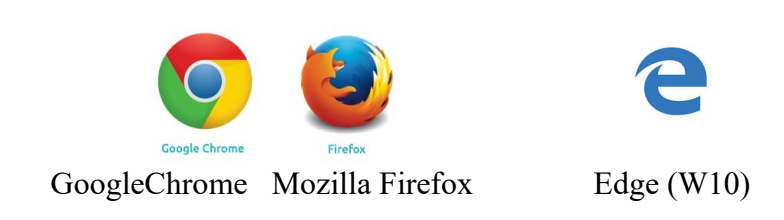

#### *3.1 Plusieurs parties dans le navigateur :*

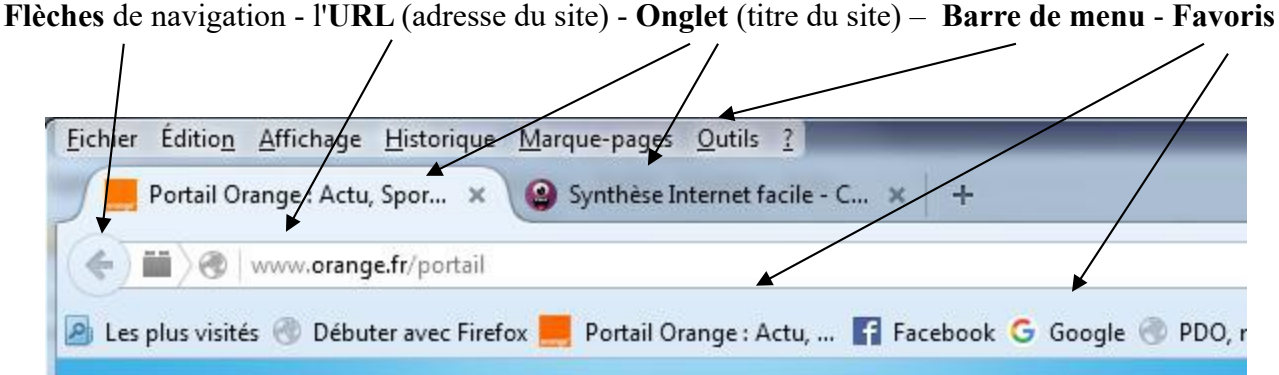

**URL** : permet d'aller sur le site choisi , on y rentre l'adresse

**Onglet** : donne le titre du site, cela permet d'avoir plusieurs sites ouverts et on peut passer rapidement de l'un à l'autre.

**Flèche de navigation** : permet des retour arrière sur la page où l'on était avant

**Barre de menu** : permet de sélectionner ou créer un favori, d'imprimer, de modifier l'affichage …

**Favoris ou marque-page** : ce sont les sites qui nous ont plu et que l'on veut retrouver facilement

**RAPPEL :** sur internet **UN SEUL CLIC** !!!! PARTOUT

les zones actives sont signalées par une main (c'est le bout du doigt qui est actif)

վհղ

#### *3.2 L'URL :*

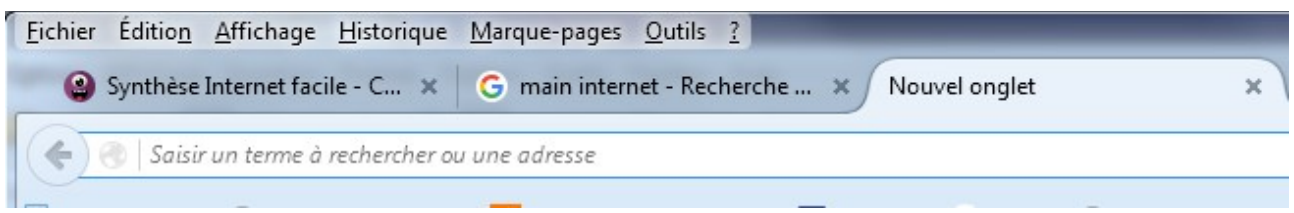

A : on tape une adresse et on arrive sur le site (les http:// et www. ne sont pas obligatoires)

ou

B : on tape des mots clés et on on arrive sur une recherche avec le moteur paramétré : Google ou Yahoo ou autre

ou

C : si on a déjà été sur un site, par exemple Orange.fr, il suffit de taper *ora* et le navigateur nous propose Orange.fr, parce qu »il a mémorisé l'historique.

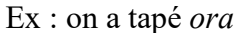

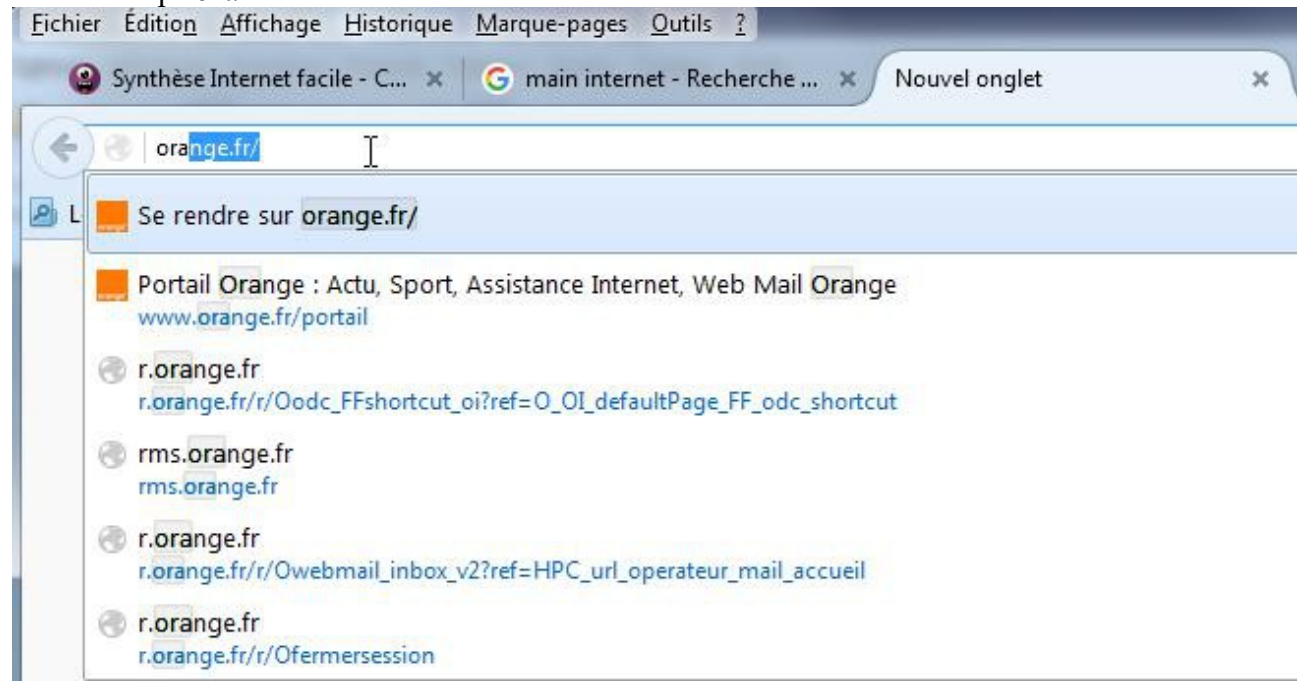

Certains navigateurs vous proposent les sites les plus visités quand vous ouvrez un nouvel onglet Il n'y a plus qu'à cliquer dessus pour y aller.

Aller plus loin : [http://www.formettic.be/Module2/int/web/co/04-Internet\\_1.html](http://www.formettic.be/Module2/int/web/co/04-Internet_1.html)